Placing an Order On Behalf of Your

Personally Sponsored Preferred Client

Starting from an Arbonne Independent Consultant website or arbonne.com, add items to your shopping bag, then click the **Shopping Bag** link to check out. **Please Note:** Registrations are not allowed within On Behalf Ordering.

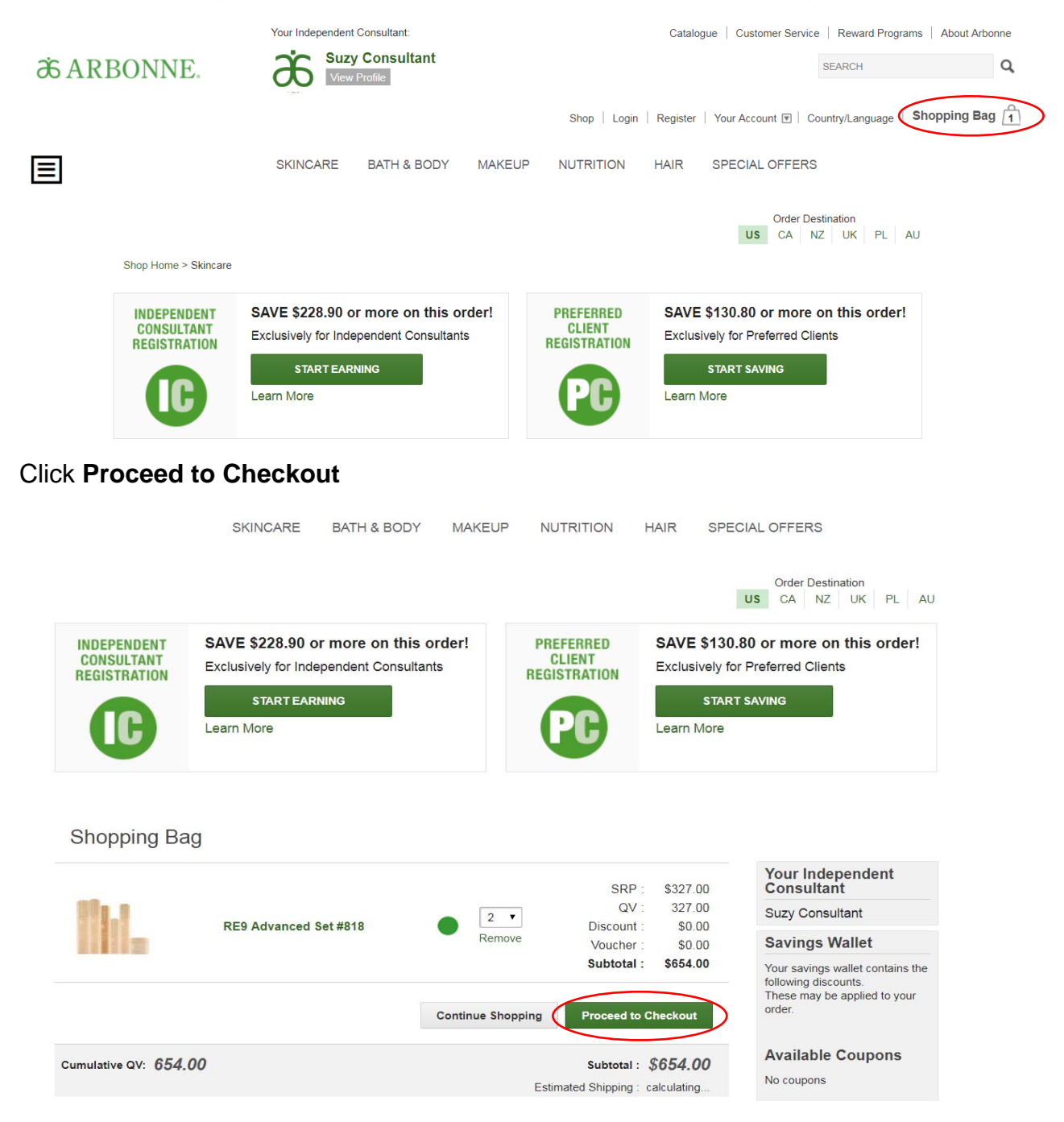

## Click **Log In & Checkout**

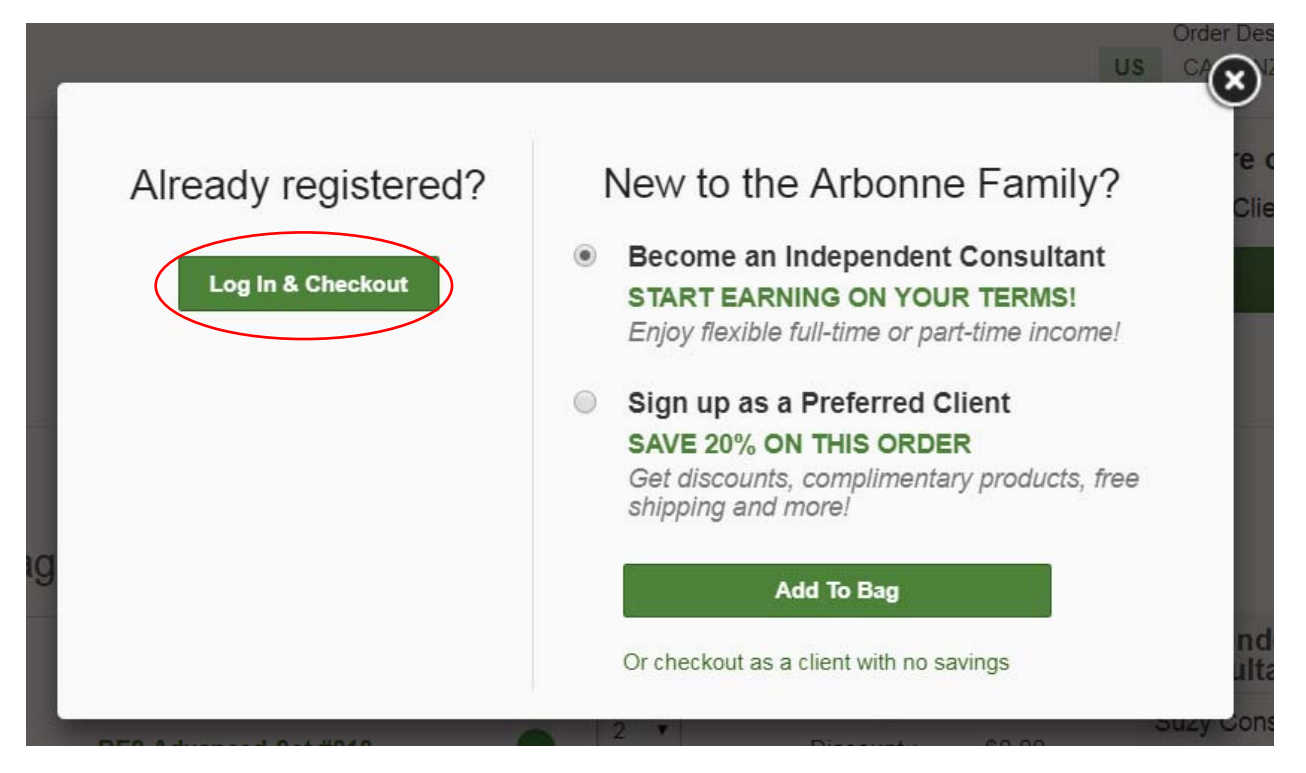

Enter your direct Preferred Client's email address or CID, then click **Continue.** 

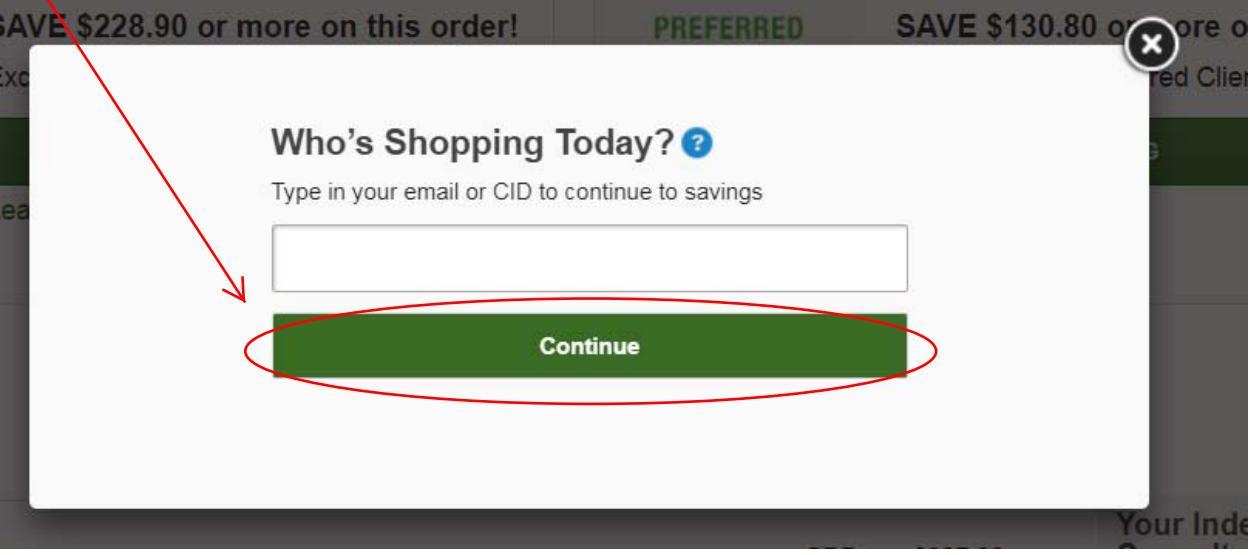

Select "Use my Independent Consultant credentials to checkout on behalf of…".

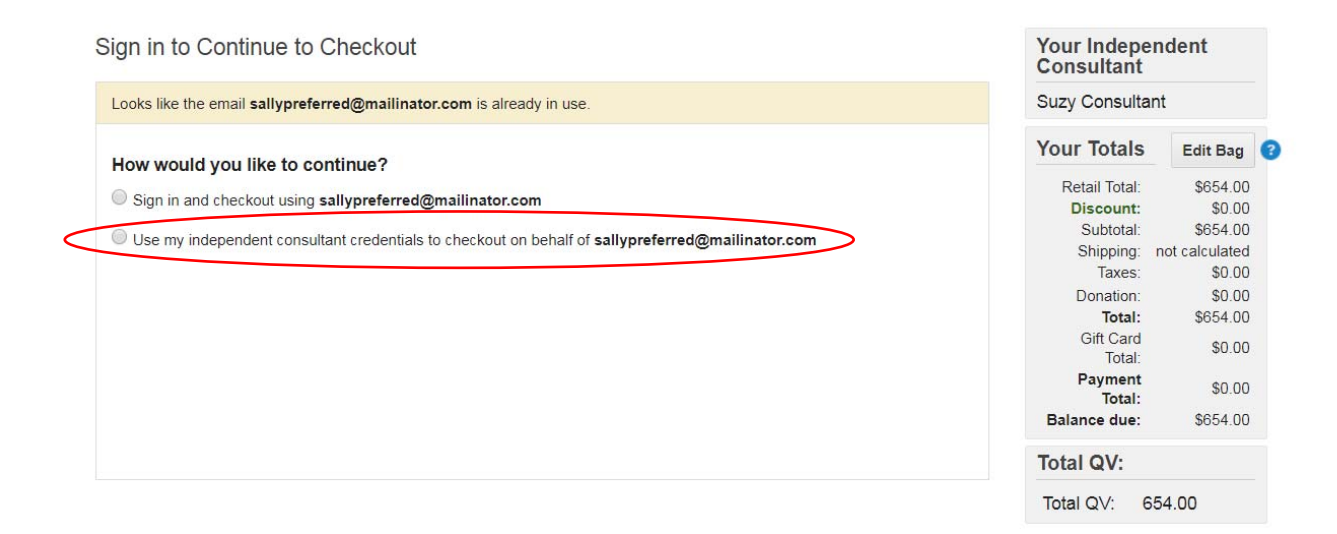

Enter **your** CID or **your** email address and your account password.

Select the box next to "I confirm that I have consent…," then click **Sign In.**

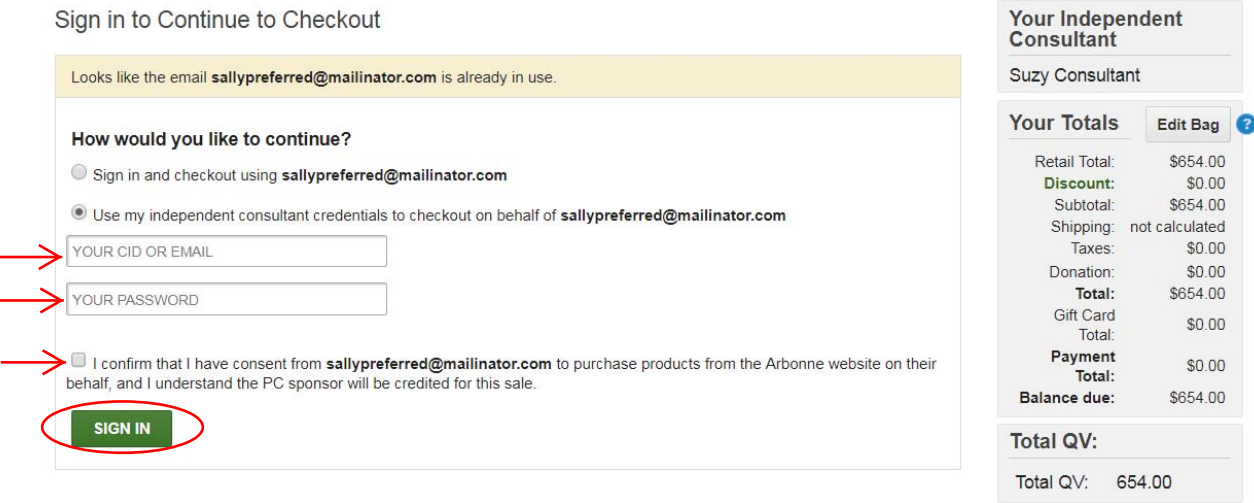

You will be directed to the Checkout page. Confirm your Preferred Client's shipping address.

**Checkout** > Review Order

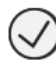

# **Shipping Address**

Sally Preferred 9400 Jeronimo Rd Irvine, CA 92618-1907 **United States** 

Change

Select the shipping method, click **Continue.** 

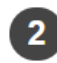

**Shipping Method** 

- \$0.00 US PC Standard Shipping
- \$39.95 Expedited 3 Day
- \$39.99 Expedited 2 Day
- \$49.99 Expedited Overnight
- S0.00 Will Call Irvine Pickup
- S0.00 Green Will Call Irvine Pickup

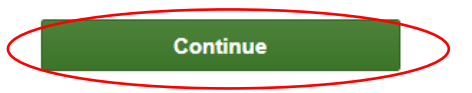

If you were invited to an in-person or virtual event, select **Yes** to search for the event here.

If you were not invited to an in-person or virtual event, select **No,** then click **Continue**.

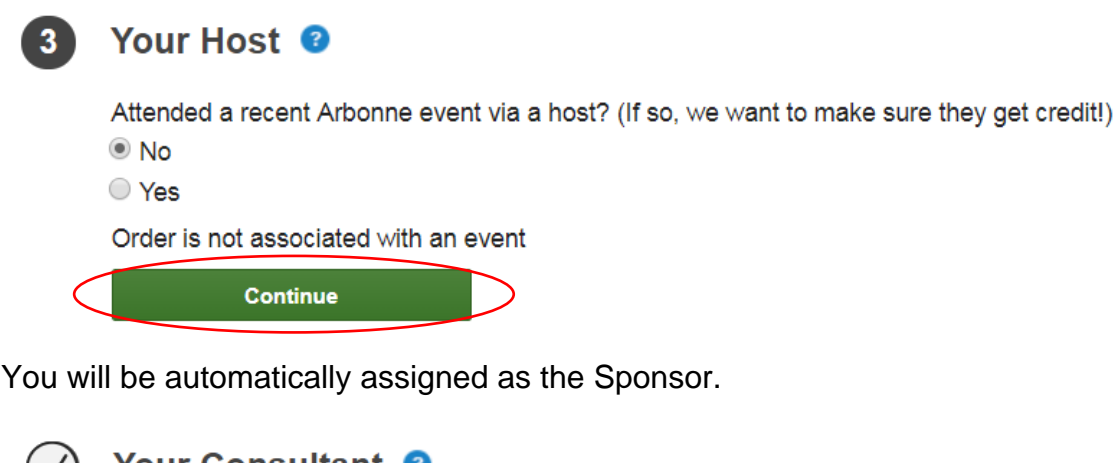

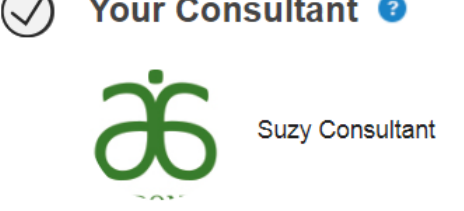

If you would like to donate to the Arbonne Charitable Foundation, you can choose a donation amount then click **Continue.** 

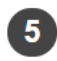

#### **Support the Arbonne Charitable Foundation**

Join the Arbonne Charitable Foundation in our pursuit of empowering every teen with the confidence they need to pursue their dreams! You can help make a difference in the lives of teens like Celia, who found her forever family through a program the ACF helped fund. Watch the short clip below to learn more about Celia's inspiring story and see the impact we're making together!

- I prefer not to donate at this time
- Round up my order to the nearest dollar \$564.00
- $$5.00$
- $$10.00$
- $$20.00$
- O Other

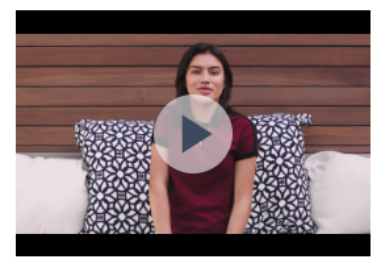

Your donation is not subject to sales tax and is deductible to the fullest extent allowable by law.

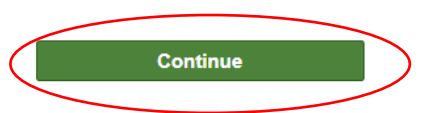

# Click **Add Credit Card.**

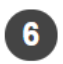

6 Credit Card

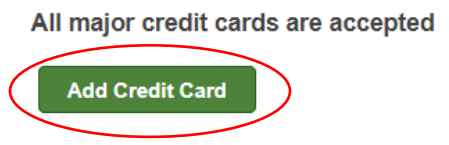

Provide your credit card information, then click **Add Payment.** 

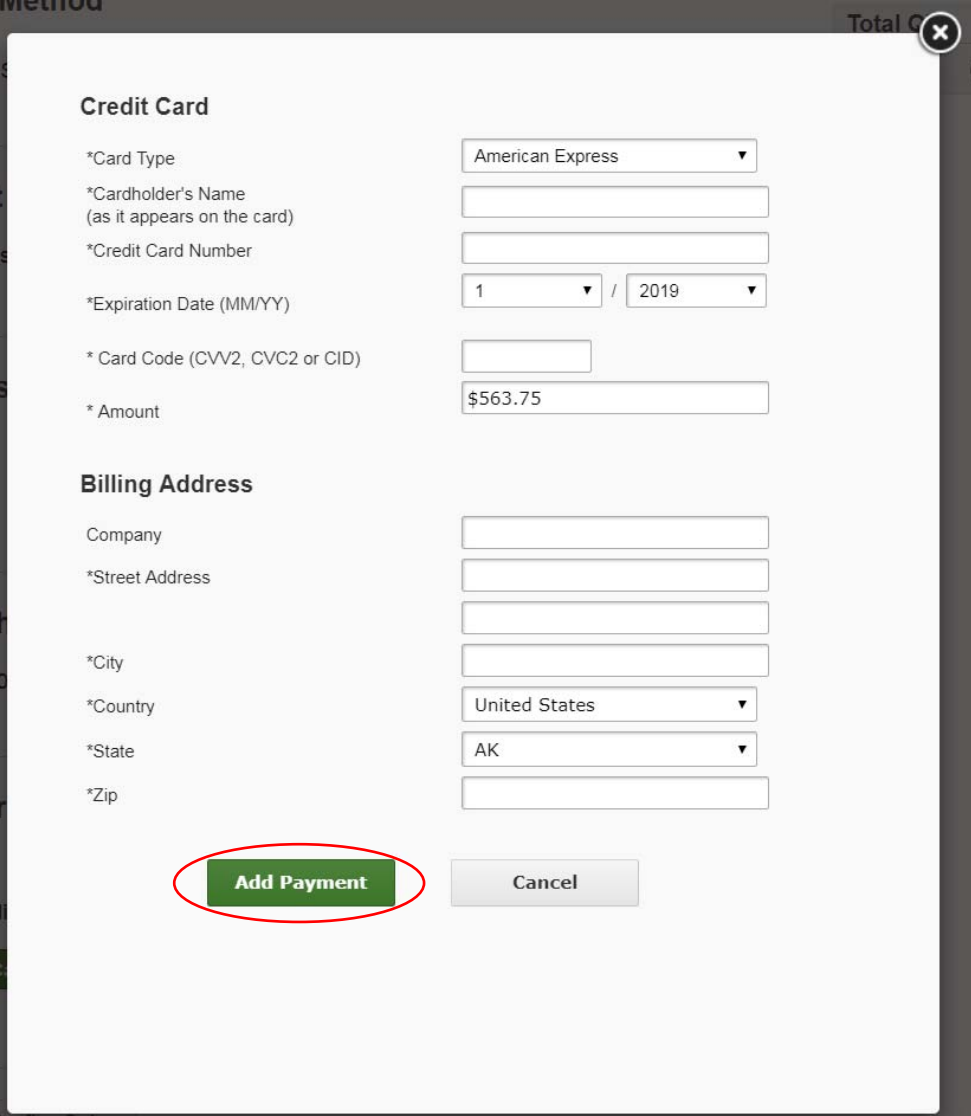

Click **Review and Confirm Order.** 

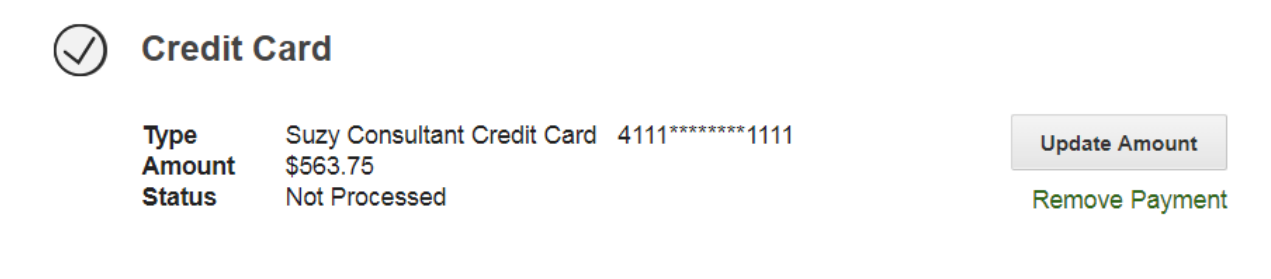

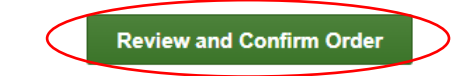

## Review your order, then click **Submit Order.**

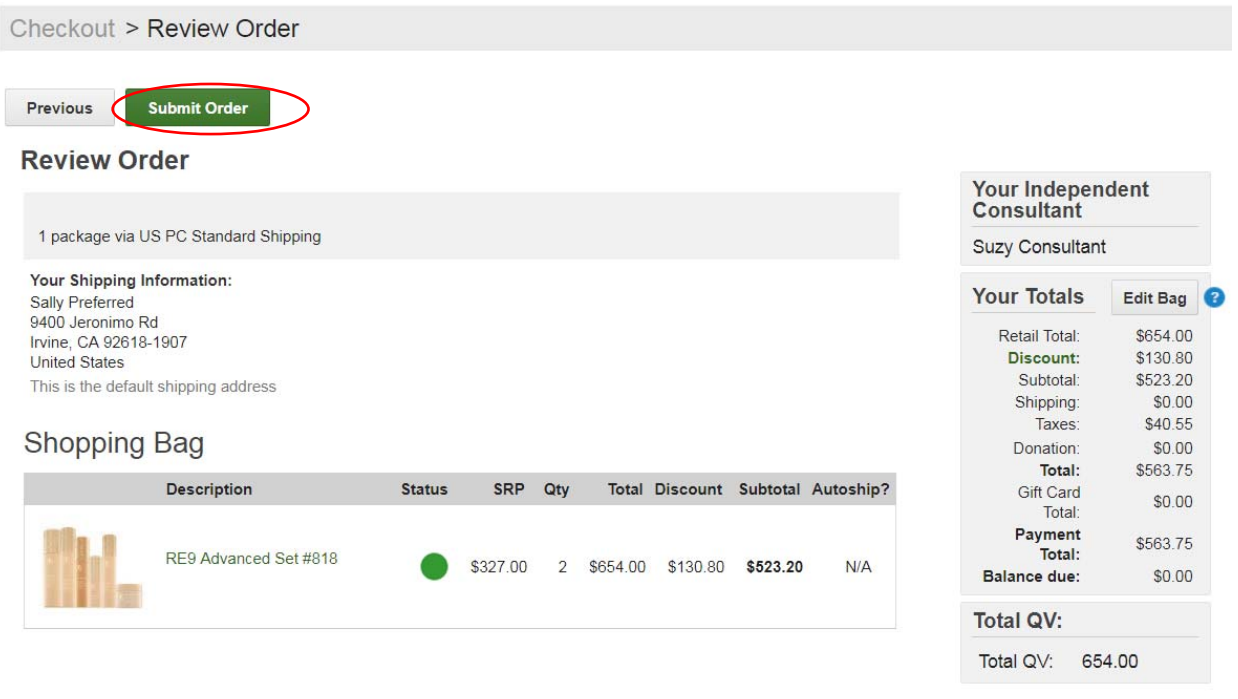

The order is complete.

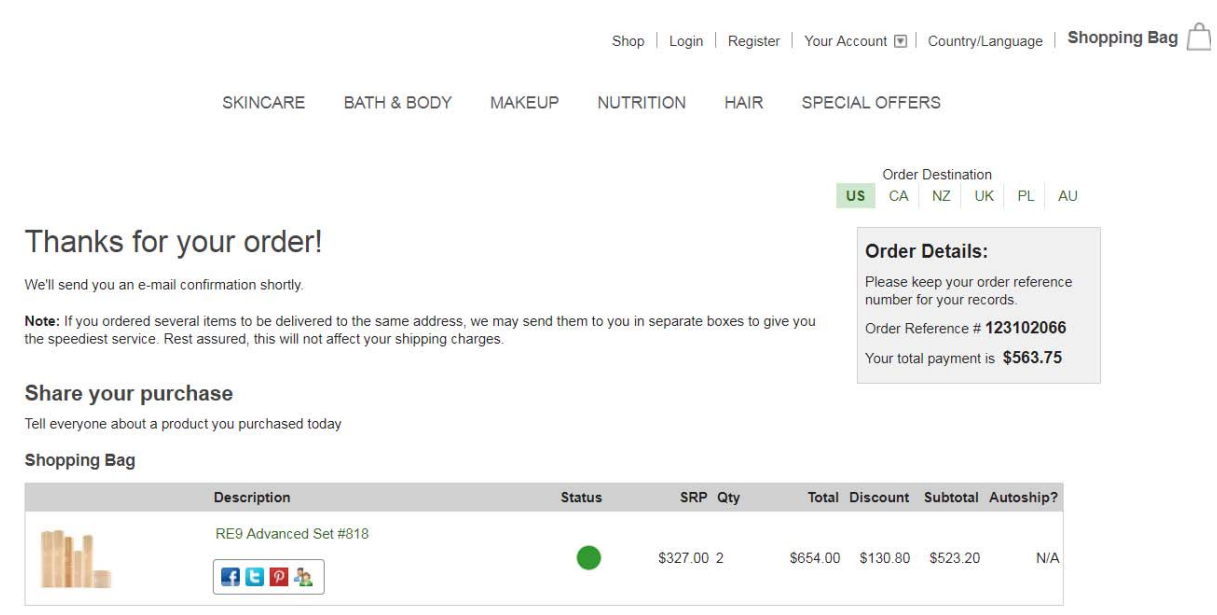